# Polycom IP 331

#### Guide d'utilisateur

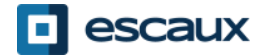

www.escaux.com

#### Contenu du guide

- Vue générale du téléphone
- Fonctions de téléphonie de base
	- Faire un appel
	- Répondre à un appel
	- Terminer un appel
	- Recomposer un numéro
	- Couper le micro
	- Mettre un appel en attente
	- Transférer un appel
- Fonctions avancées de téléphonie
	- Faire des appels en conférence
	- Répondre à un appel quand vous êtes en ligne
	- Passer d'un appel en cours à l'autre
- Paramètres du téléphone
	- Changer la sonnerie
	- Changer la langue
	- Ajuster le volume
- Messagerie et historique d'appels
	- Ecouter des messages vocaux
	- Consulter l'historique d'appels
	- Effacer l'historique d'appels
- Gestion des contacts
	- Liste locale de contacts
	- Numérotation abrégée
	- Répertoire d'entreprise
	- **Divers** 
		- Affichage par défault
		- Redémarrer le téléphone
		- Remettre à zéro le téléphone

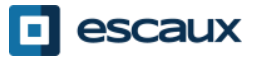

#### Polycom IP 331 : vue générale

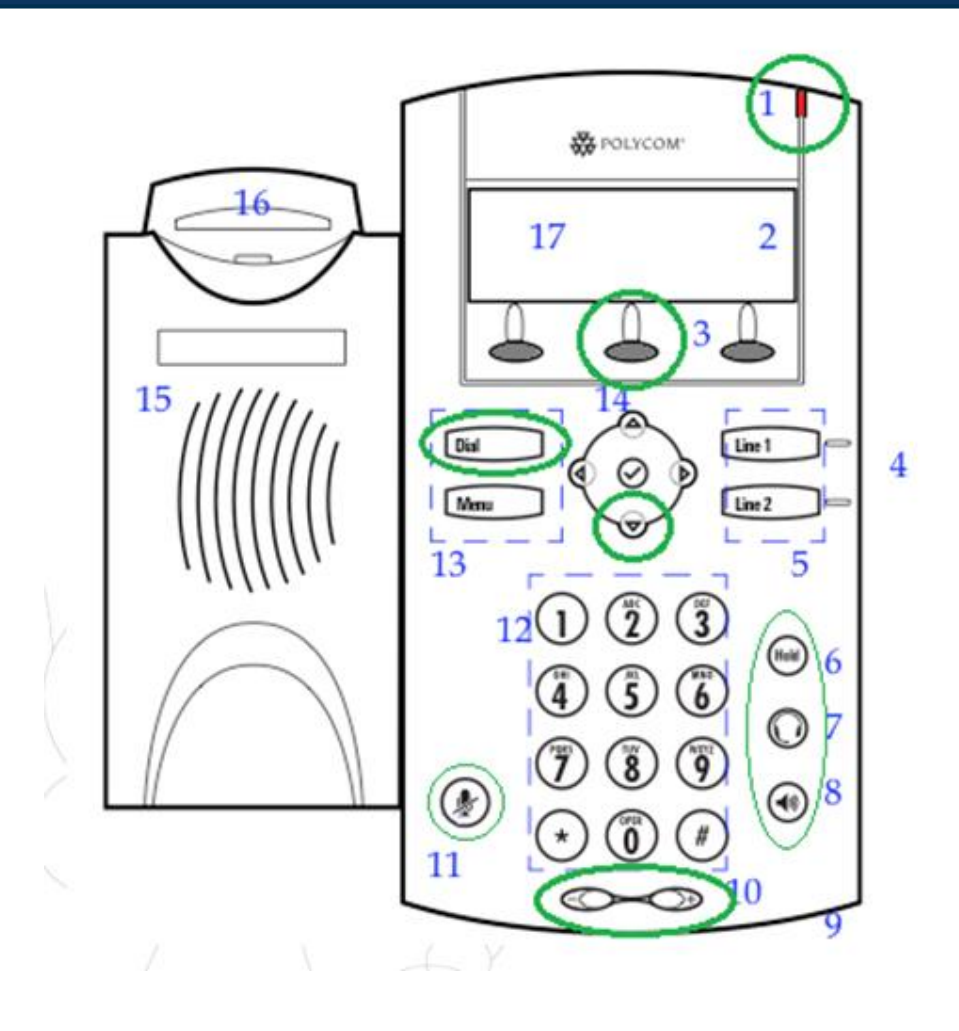

- 1 : Indicateur de message
- 2 : Icônes des lignes
- 3 : Touches "soft"
- 4 : Indicateurs des lignes
- 5 : Touches des lignes
- 6 : Mise en attente
- 7 : Casque
- 8 : Haut-parleur
- 9 : Micro mains libres
- 10 : Touches de volume
- 11 : Micro en "mute"
- 12 : Clavier
- 13 : Touches de fonctions
- 14 : Flèches de navigation
- 15 : Haut parleur
- 16 : Gachette
- 17 : Affichage graphique

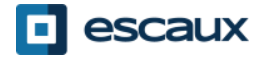

#### Fonctions de téléphonie de base

#### Faire un appel

- En utilisant le **combine**
	- 1. Composer le numéro sur le **clavier** numérique
	- 2. Appuyer sur la touche **Dial** (13)
	- **3. Décrocher** le combiné
- En utilisant le **haut-parleur**:
	- 1. Composer le numéro sur le **clavier** numérique
	- 2. Appuyer sur la touche **hautparleur**
	- 3. Appuyer sur la touche **Dial** (13)
- **1. Décrocher** le combiné
- **2. Composer** le numéro OU
	- 3. Appuyer sur la touche **Dial** (13)

- 1. Appuyer sur le bouton **hautparleur**
- **2. Composer** le numéro OU
	- 3. Appuyer sur la touche **Dial** (13)

Note :

- $\rightarrow$  Ajouter un « 0 » pour un numéro externe
- $\rightarrow$  Les numéros d'urgence peuvent être composés sans ajouter de « 0 » (100, 110,…)
- → Pour recomposer le dernier numéro : appuyer 2 fois sur la touche « DIAL »

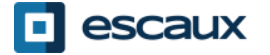

### Fonctions de téléphonie de base (2)

#### Répondre à un appel

- En utilisant le **combiné**:
	- Décrocher le combiné
- En utilisant le **haut-parleur** :
	- Appuyer sur la touche **mainslibres** (8)
- Appuyer sur **Line 1** (4) en face de l'appel entrant OU
- Appuyer sur la touche soft\* **Répon…** OU

#### Note:

 $\rightarrow$  Ces étapes sont d'application uniquement si l'appelé n'est pas déjà en ligne

- Terminer un appel
	- Appuyer sur la touche soft **FinAppel**
	- **Raccrocher** le combiné  $O<sub>U</sub>$
	- Appuyer sur la touche **mains libres** (8) si vous êtes en mode mains libres et haut-parleur
- Recomposer un numéro ?
	- Pour **recomposer** le dernier numéro, appuyer 2x sur **Dial**

\*Une **touche "soft"** est une touche du téléphone qui a une fonction différente selon l'état du téléphone

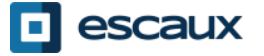

OU

### Fonctions de téléphonie de base (3)

- Couper micro pdt 1 instant
	- Appuyer sur la touche **Mute** (11). Le micro est coupé (avec le combiné et en mode mains libres)
- Mettre un appel en attente
	- Appuyer sur la touche **Hold**(6). L'appelant entend de la musique d'attente.

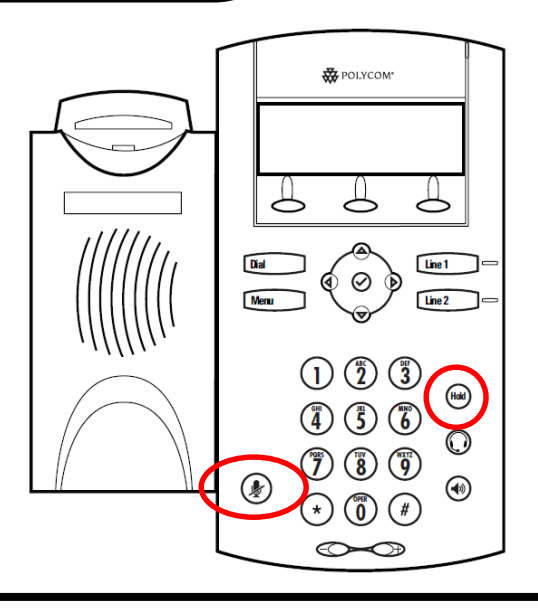

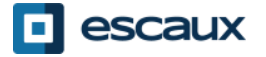

### Fonctions de téléphonie de base (4)

• Transférer un appel

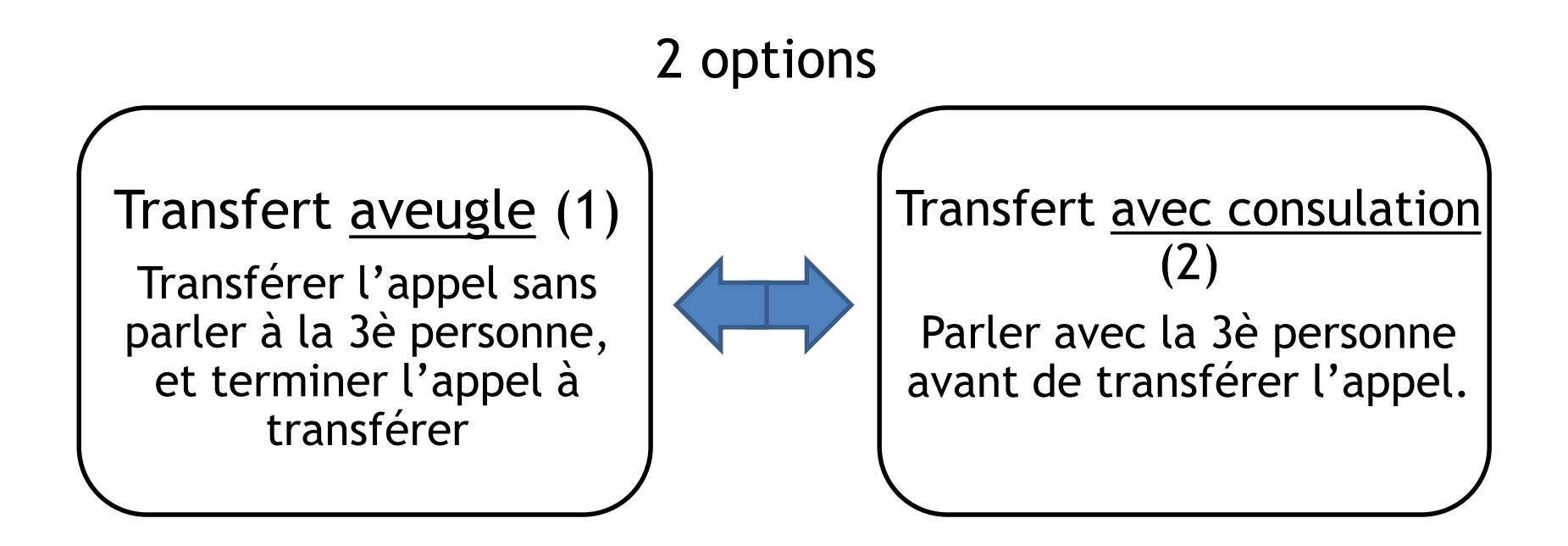

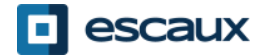

#### Fonctions de téléphonie de base (5)

• Transfert avec consultation

Appuyer sur la touche soft **Transf** durant l'appel. *L'appel en cours est mis en attente.*

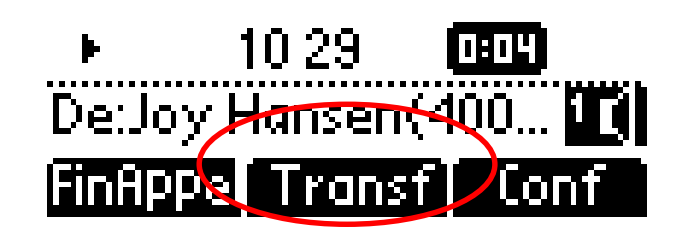

Entrer l'**extension** vers laquelle transférer

Appuyer sur la touche **Dial** (13)

Ce que voit la 3è personne

- quand vous lui parlez : la 3è personne voit votre extension
- quand vous avez transféré l'appel : la 3è personne voit l'identifiant de l'appelant d'origine\*
- \* La disponibilité de la fonction dépend de la configuration

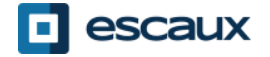

### Fonctions de téléphonie de base (6)

• Transfert aveugle

Appuyer sur la touche soft **Transf** durant l'appel. *L'appel en cours est mis en attente.*

Choisir la touche soft **Aveugle**

Entrer l'**extension** vers laquelle transférer

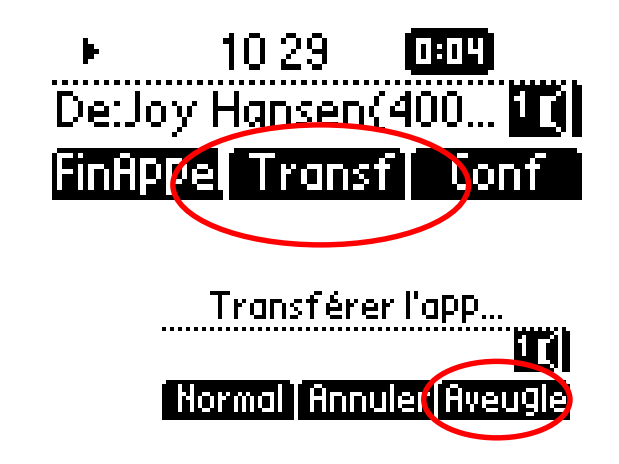

Appuyer sur la touche **Dial** (13)

Ce que voit la 3è personne : identifiant de l'appelant d'origine

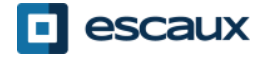

### Fonctions avancées de téléphonie

- Faire un appel en conférence à 3
	- Initier un appel en conférence à 3 directement depuis le téléphone.
		- 1. Appeler la 1ère personne
		- 2. Durant l'appel, appuyer sur la touche soft **Conf**. *L'appel en cours est mis en attente*
		- 3. Entrer le numéro de la 3è personne
		- 4. Appuyer sur la touche **Dial**
		- 5. Quand la 3è personne répond, appuyer sur la touche **Conf**
	- Pour terminer la conférence, appuyer sur la touche soft **FinAppel**.

*Les autres participants restent connectés.*

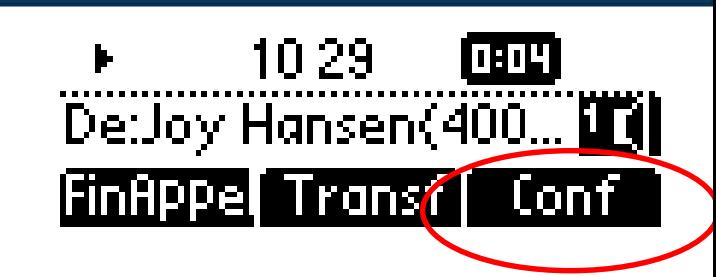

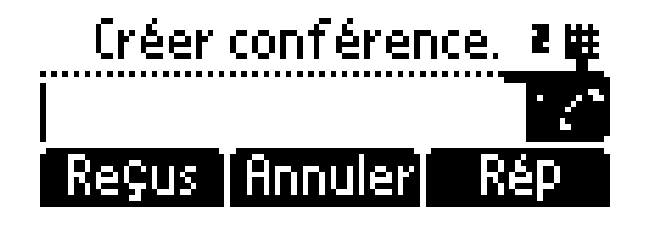

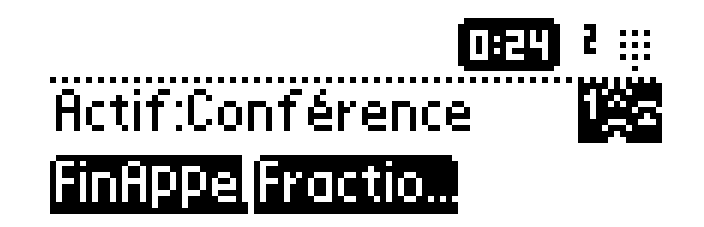

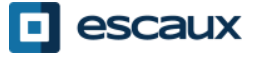

## Fonctions avancées de téléphonie (2)

- Répondre à un appel quand vous êtes en ligne
	- Vous entendez un **bip** quand un nouvel appel entre
	- Vous voyez "1/2" s'inscrire dans le coin supérieur gauche de l'écran
	- Vous pouvez répondre à l'appel
		- Durant quelques secondes, en appuyant sur **Répon**
		- Après ces quelques secondes, en utilisant la **flèche vers le bas**, et en appuyant sur **Répon…**
	- L'appel en cours est mis en attente
- Passer d'un appel en cours à l'autre
	- Vous pouvez passer d'un appel à l'autre en utilisant la **flèche du bas**
	- L**'id de l'appel change dans le coin supérieur gauche de l'écran, 1/2 2/2**
	- L'appel en cours porte toujours l'**id 1**
	- Appuyer sur **FinAppe** pour changer vers l'appel sélectionné
	- Quand l'appel en cours se termine, appuyer sur **Repre…** pour poursuivre l'appel avec l'autre correspondant

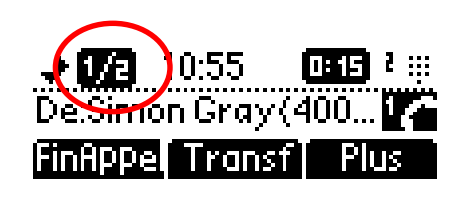

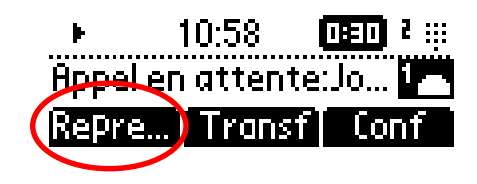

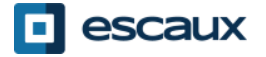

- Changer la sonnerie
	- Cliquer sur **Menu** (13)
	- Aller à **Configuration** en utilisant les flèches
	- Sélectionner en cliquant sur le **v** (au centre des flèches)
	- Sélectionner **de base…** en cliquant sur le **v**
	- Aller à **3. Type de sonnerie** en utilisant les flèches
	- Avec les flèches, **naviguer** parmi les différentes sonneries et jouer/sélectionner les sonneries
	- Choisir la sonnerie avec la touche soft **Sélecti…**

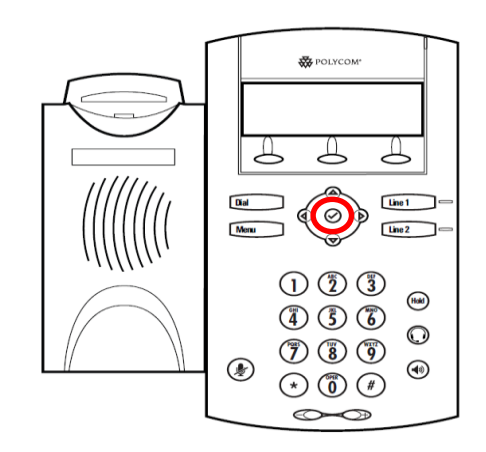

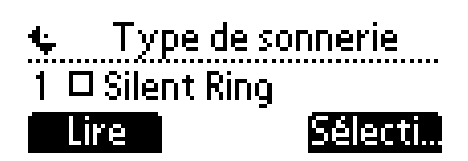

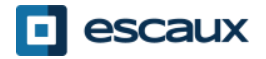

### Paramètres du téléphone (2)

#### • Changer la langue

Si vous désirez changer la langue de votre téléphone veuillez contacter votre administrateur, ce dernier modifiera dans le SMP la langue de votre ressource téléphone.

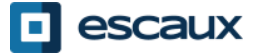

#### Paramètres du téléphone (3)

• Ajuster le volume

- Cliquer sur les **touches de volume** (10)
- **Sonnerie**: cliquer sur **+** et **-** quand le téléphone sonne
- **Voix** : cliquer sur **+** et **-** durant la conversation

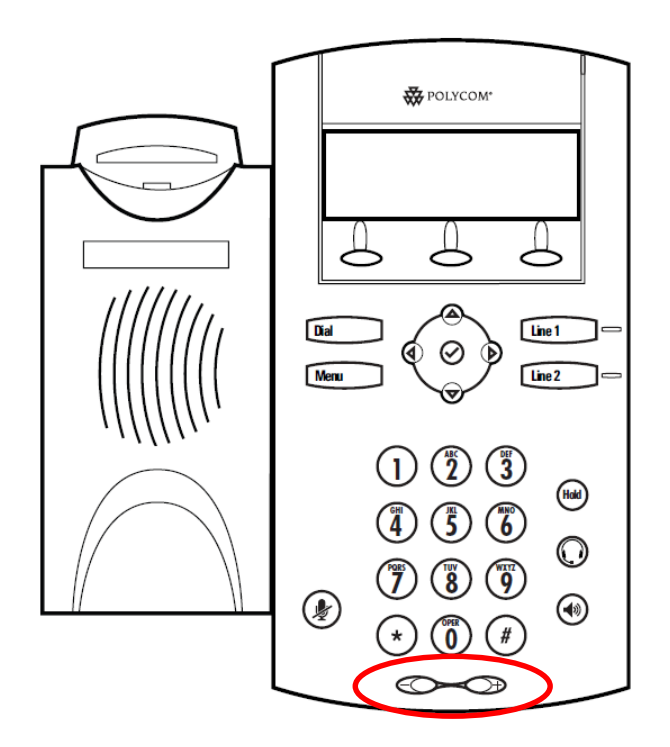

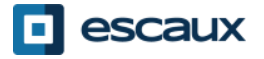

#### Messagerie & historique d'appels

- Ecouter des messages vocaux ?
	- Chacun peut avoir son propre service de messagerie\*
	- Le service de messagerie fonctionne comme une messagerie vocale de GSM
	- Une lumière rouge clignotante ? Nouveau message en attente !
	- Petite enveloppe sur l'écran ? Nouveau message en attente !
	- Les messages vocaux peuvent aussi être envoyés par mail\*
	- Depuis l'écran d'accueil, appuyer sur la softkey **V.Mail** (1ère softkey)
- \* La disponibilité de cette fonctionnalité dépend de la configuration

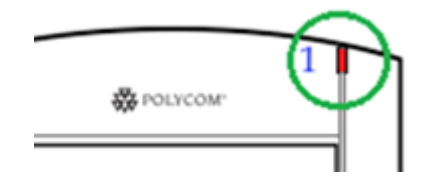

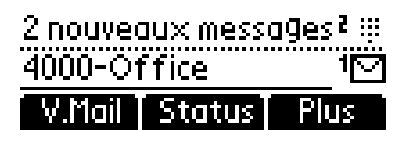

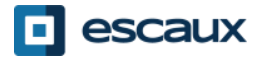

### Messagerie & historique d'appels (2)

• Consulter son historique d'appels

#### Appels reçus

- Cliquer sur **Menu** (13) > **Services d'appel** > **Listes d'appels** > **Appels reçus**
- Appuyer sur la softkey **Reçus** (si vous ne voyez pas la softkey Reçus, appuyez sur la softkey **Plus**)\*

#### Appels émis

- Cliquer sur **Menu** (13) > Services d'appel > Listes d'appels > Appels émis
- Appuyer sur le bouton **Dial**

\* Disponibilité de la fonction dépendante de la configuration du téléphone

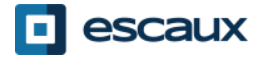

### Messagerie & historique d'appels (3)

• Autre méthode pour consulter l'historique d'appels

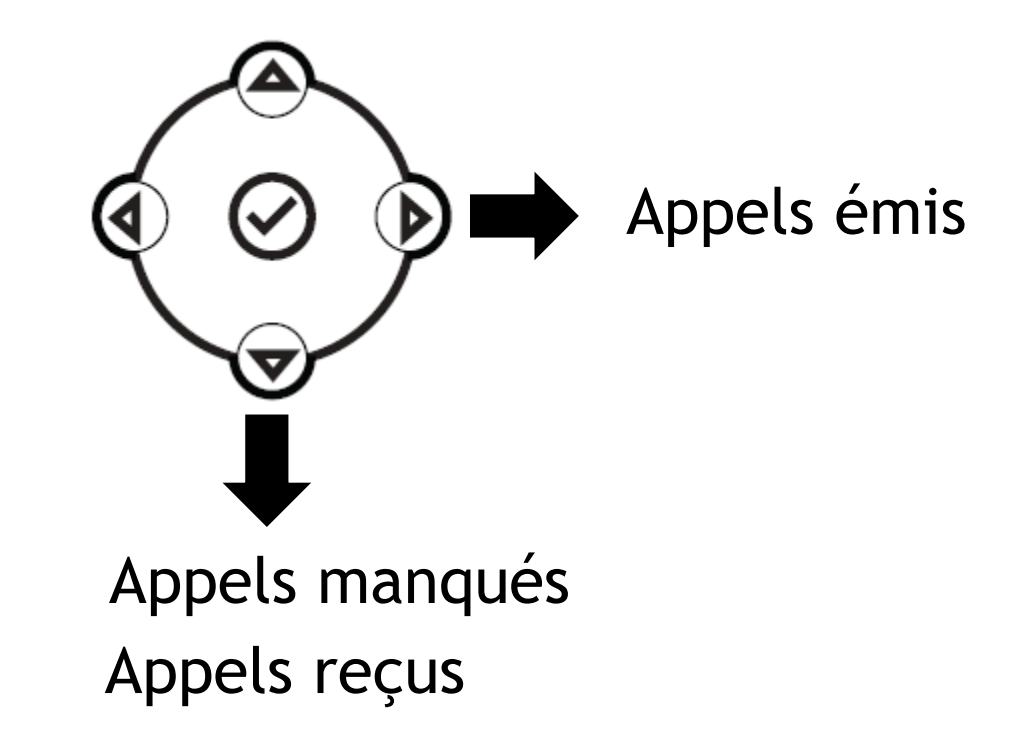

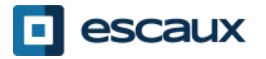

#### Messagerie & historique d'appels (4)

- Effacer son historique d'appels
	- Appuyer sur **Menu** (13) > **Services d'appel** > **Listes d'appels** > **Effacer**
	- Sélectionner **Appels reçus** ou **Appels émis**
	- Confirmer avec **Oui**

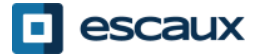

#### Gestion des contacts- Liste locale de contacts

Les contacts sont gérés dans Escaux Connect (ajout, suppression ou mise à jour d'un contact).

La **Liste de contacts** sur votre téléphone **n'est pas** liée à Escaux Connect. Cela signifie que toutes les modifications apportées à vos contacts via le répertoire de contacts de votre téléphone (ajout, suppression ou mise à jour d'un contact) seront effacées dès le redémarrage de votre téléphone.

Par conséquent nous vous conseillons vivement de **ne pas utiliser** le répertoire local de contacts de votre téléphone et de sauver vos contacts locaux exclusivement dans Escaux Connect.

La **numérotation abrégée** est également gérée via Escaux Connect. Les numéros abrégés sont cependant disponibles en lecture seule sur votre téléphone: voir plus loin pour plus de détails.

Vous avez accès au **répertoire d'entreprise** sur votre téléphone en lecture seule: voir plus loin pour plus de détails.

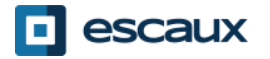

#### Gestion des contacts- Numérotation abrégée

La **numérotation abrégée** est gérée via Escaux Connect. Pour accéder sur votre téléphone à la liste des numéros abrégés, cliquer sur **Menu > Services d'appel > Num. abrégée** Vous pouvez également utiliser **la flèche du haut** pour afficher la liste des numéros abrégés disponibles.

Pour appeler un numéro abrégé, entrer l'index du **numéro rapide** sur le **pavé numérique** suivi du **#.** Appuyer sur le bouton **Line 2 pour appeler** le premier numéro rapide.

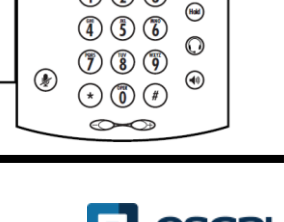

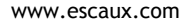

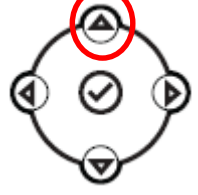

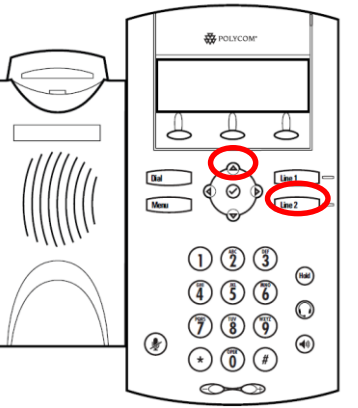

#### Gestion des contacts – Répertoire d'entreprise

Le répertoire d'entreprise **est directement lié** au répertoire d'entreprise de la société et est disponible en lecture seule sur votre téléphone.

Pour y accéder appuyer sur la touche **Menu**, puis **Services d'appel** et **Rép. Entrep…** et sur **v**.

Vous pouvez rechercher un contact dans le Répertoire d'entreprise en utilisant le **clavier**. Pour changer le type d'encodage appuyer sur **Encodage** (par exemple pour changer vers des majuscules ou des chiffres).

La recherche est effectuée dans le répertoire d'entreprise du PBX.

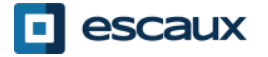

# Affichage par défaut

- Statut de l'utilisateur & changement
	- Chaque téléphone affiche l'extension & le statut actuel de l'utilisateur. Exemple de statuts \*: Office (travail), busy (occupé), telework, holiday (en vacances), out of the office (pas au travail)
	- Le statut peut être changé en utilisant la touche soft **Status\***
- File d'attente dynamique et statut du login
	- Le téléphone peut aussi montrer le statut du **login dynamique dans des files d'attente**
		- X<sub>ure</sub> par exemple (enregistré sur la 1ère file d'attente configurée
- \* La disponibilité de la fonction dépend de la configuration

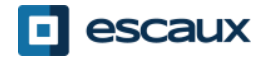

# Redémarrer le téléphone

- Redémarrer le téléphone
	- Débrancher Rebrancher le câble PoE (port LAN)

**OU**

- Cliquer **Menu** > **Configuration** > **de base…** > R**edémarrer le téléph… OU**
- Appuyer sur les **Touches de volume** (10) + **haut parleur** (15) + **hold** (6) simultanément

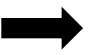

Cette opération prend environ 2 minutes

Pourquoi redémarrer mon téléphone ?

- Si l'administrateur IT a fait dans changements dans la configuration
- En cas de problème, un redémarrage du téléphone est la 1ère chose à faire

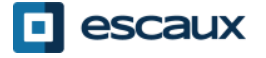

### Remise à zéro du téléphone

#### Effacer les préférences utilisateur

- *Remise à zéro configuration utilisateur : langue, sonnerie, répertoire*
- Appuyer sur **Menu** > **Configuration** > a**vancé…**
- Entrer le mot de passe administrateur
- Appuyer sur **Paramètres de l'admin…** > **Réinit.config défaut** > **Réinit Configuration locale**
- *Après quelques instants, le téléphone va redémarrer et reprendre la configuration utilisateur par défaut depuis le SOP*
- Effacer les paramètres du téléphone
	- *Remise à zéro de la configuration réseau*
	- Appuyer sur **Menu > Configuration > avancé…**
	- Entrer le mot de passe administrateur
	- Appuyer sur **Paramètres de l'administrateur** > **Réinit.config défaut** > **Réinit param poste**
	- *Après quelques instants, le téléphone va redémarrer et reprendre la configuration réseau depuis le SOP*

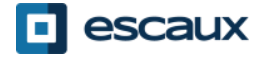

# Remise à zéro du téléphone (2)

- Restaurer la configuration d'usine
	- *Cette opération va formater le système de « fichiers » du téléphone*
	- Appuyer sur **Menu** > **Préférences** > **avancé…**
	- Entrer le mot de passe administrateur
	- Appuyer sur **Paramètres de l'administrateur** > **Réinit.config défaut** > **Formater Sys fich**
	- *Après quelques instants le téléphone va redémarrer et prendre sa configuration par défaut depuis le SOP*

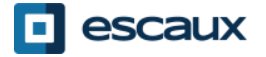